## <span id="page-0-3"></span>第四十八章 插件开发

- [1.描述](#page-0-0) [2.插件开发](#page-0-1)
- [3.目录](#page-0-2)

<span id="page-0-0"></span>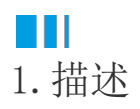

活字格支持插件,并且您可以根据您的业务需要,自己开发活字格的插件。

<span id="page-0-1"></span>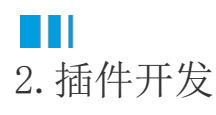

活字格提供一个工具,帮助您创建插件模板工程,您可以在工程中添加您的C#和JavaScript代码,来定义您的单元格类型插件或者命令插件。 在进行插件开发前,您需要熟悉JavaScript API和Server API,具体请参见[JavaScript API 索引](https://help.grapecity.com.cn/pages/viewpage.action?pageId=56532260)[和Server API索引](https://help.grapecity.com.cn/pages/viewpage.action?pageId=56534418)。 单击下载[插件生成工具,](https://help.grapecity.com.cn/download/attachments/56534750/PluginTools.zip?version=1&modificationDate=1611021655000&api=v2)解压后运行ForguncyPluginCreator.exe,在弹出的对话框中设置插件信息。

插件的全部API请下载以下文件查看:

[Forguncy-cn.chm](https://help.grapecity.com.cn/download/attachments/56534750/Forguncy-cn.chm?version=1&modificationDate=1611021655000&api=v2)

<span id="page-0-2"></span>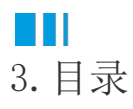

[回到顶部](#page-0-3)